## **CARA MENJALANKAN PROGRAM**

- 1. Buat database kosong dengan mysql.
- 2. Cek untuk registrasi service worker pada devtools yang ada pada google.
- 3. Caranya tekan ctrl+shift+I kemudian cek pada menu service worker.
- 4. Ketika tanda hijau maka service worker sudah berjalan.
- 5. Cek cache storage pada devtools yang ada di google ketika sudah terbaca maka cache tersebut sudah siap dijalankan.
- 6. Buka program untuk memasukan data obat dengan menggunakan koneksi tidak ada pada bagian kategori obat.
- 7. Lalu ke database offline (indexDB) coba gunakan tanpa menggunakan internet.
- 8. Jika ada data yang tersimpan pada indexDB maka data tersebut sedang disimpan ketika koneksi jaringan tidak ada.
- 9. Ketika koneksi internet sudah ada maka data tersebut langsung tersinkronisasi ke database online (XAMPP).
- 10. Buka pada console ketika ada perintah.delete processing maka data tersebut sudah tersinkronisasi.
- 11. Data tersebut sudah masuk secara otomatis ke menu data obat yang sudah di input.
- 12. Gambar hasil aplikasi pada bagian home pada program

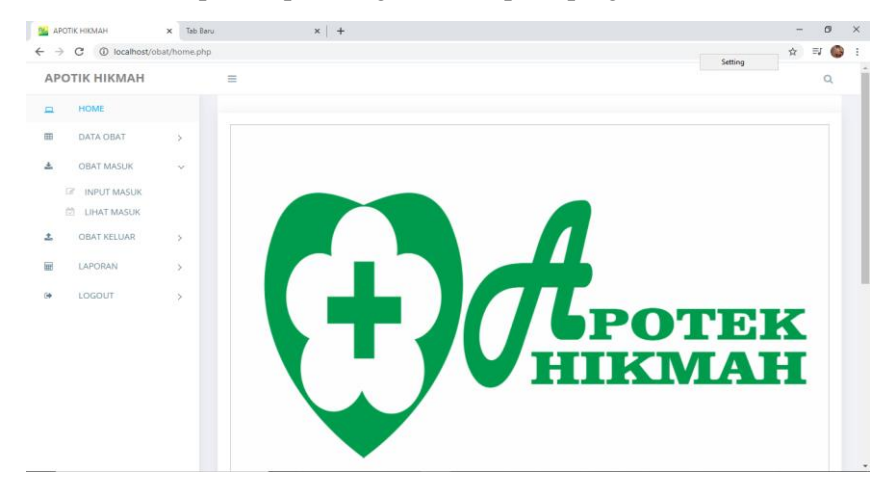

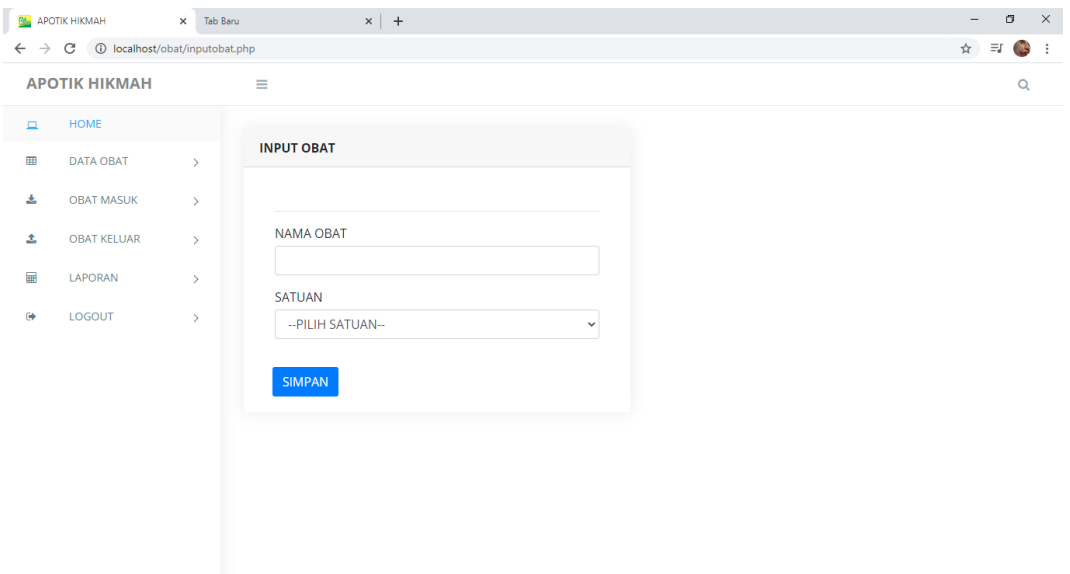

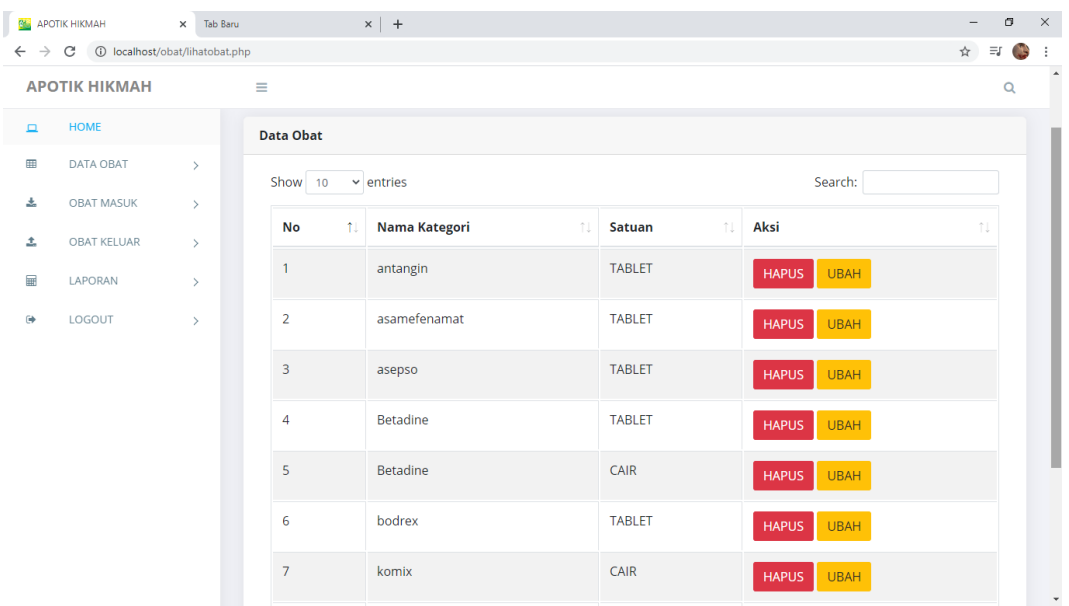